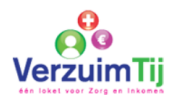

# Handleiding Activeren account werknemer Xpert Suite

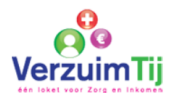

U ontvangt een e-mail, zie onderstaand een voorbeeld. Klik op de link.

 $\times$  Sluiten Jouw account in de Xpert Suite | Your account in the Xpert Suite

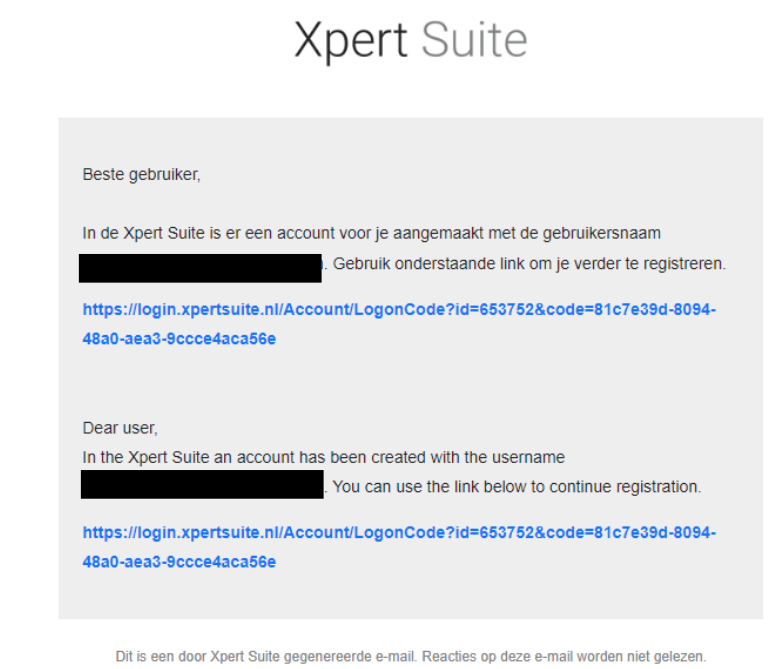

U wordt vervolgens doorverwezen naar een startscherm om het wachtwoord te wijzigen. Maak een nieuw wachtwoord aan en bewaar deze goed.

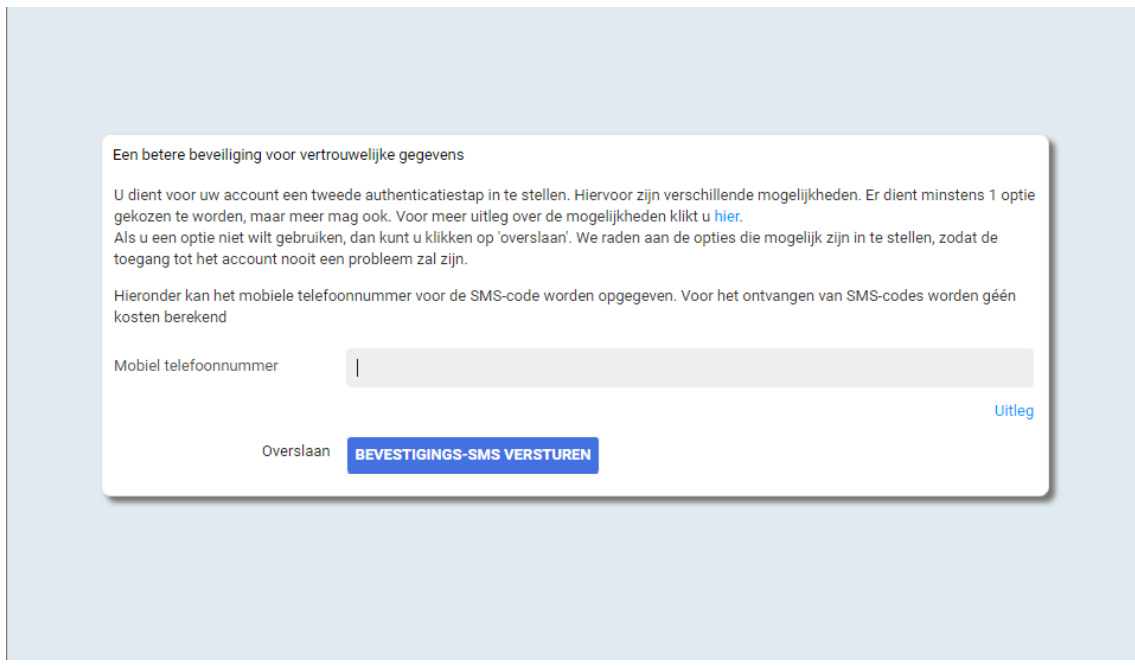

Vul een geldig telefoonnummer inclusief landcode in. De landcode van Nederland is +31. Het telefoonnummer 0612345678 moet ingevoerd worden als: +31 612345678 (inclusief spatie!)

Kies de optie bevestigings-sms versturen.

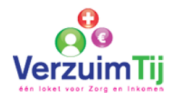

# **Activeren account werknemer in Xpert Suite** *Versie 1-1-23*

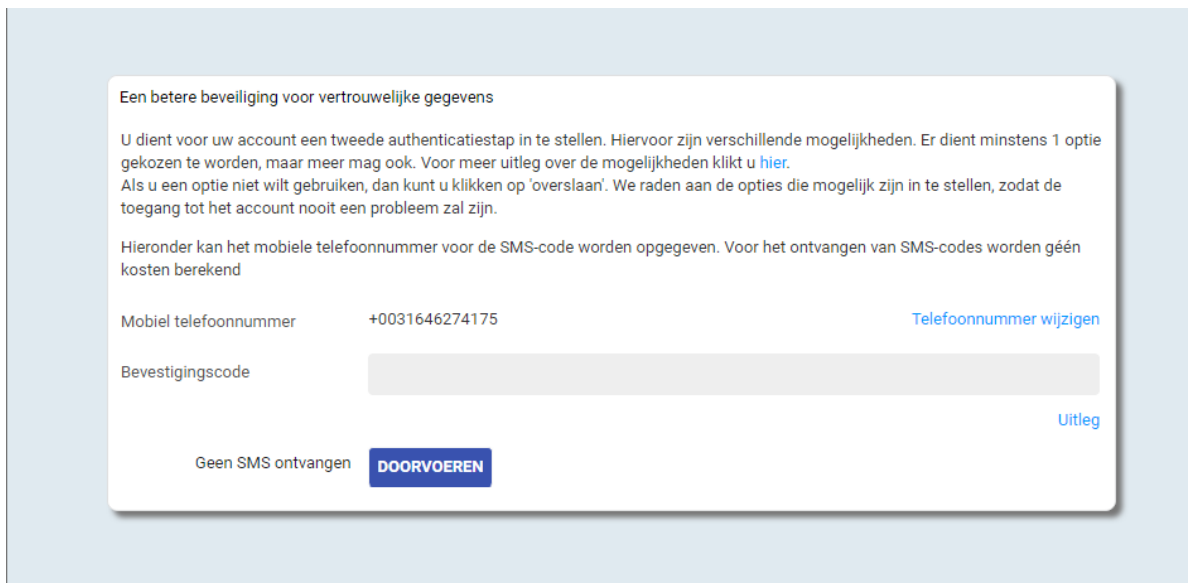

Vul de bevestigingscode in die via de SMS is verzonden en kies voor doorvoeren.

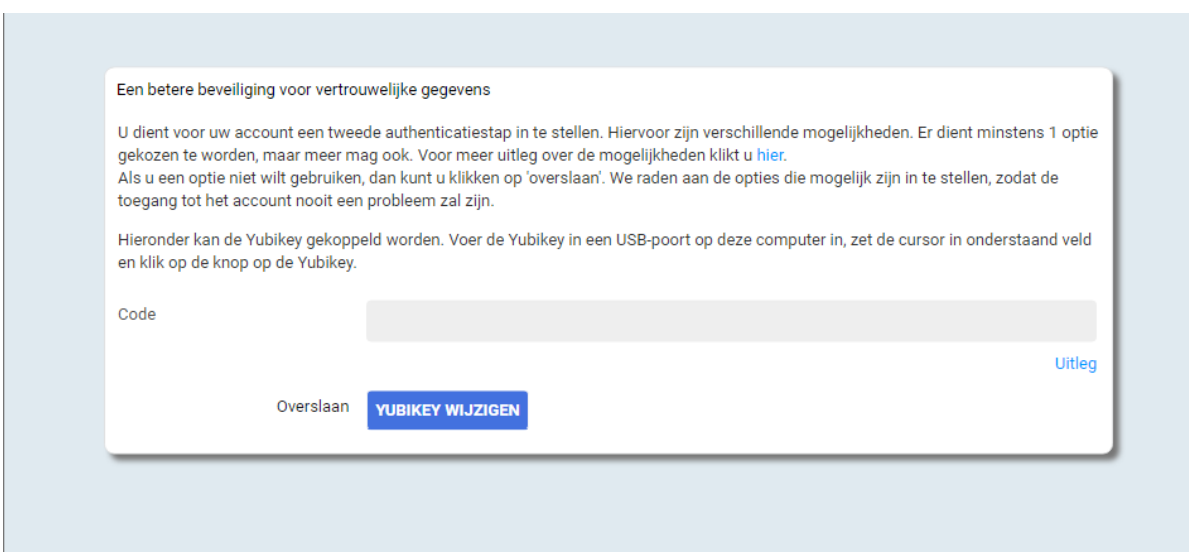

Kies voor overslaan.

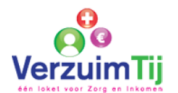

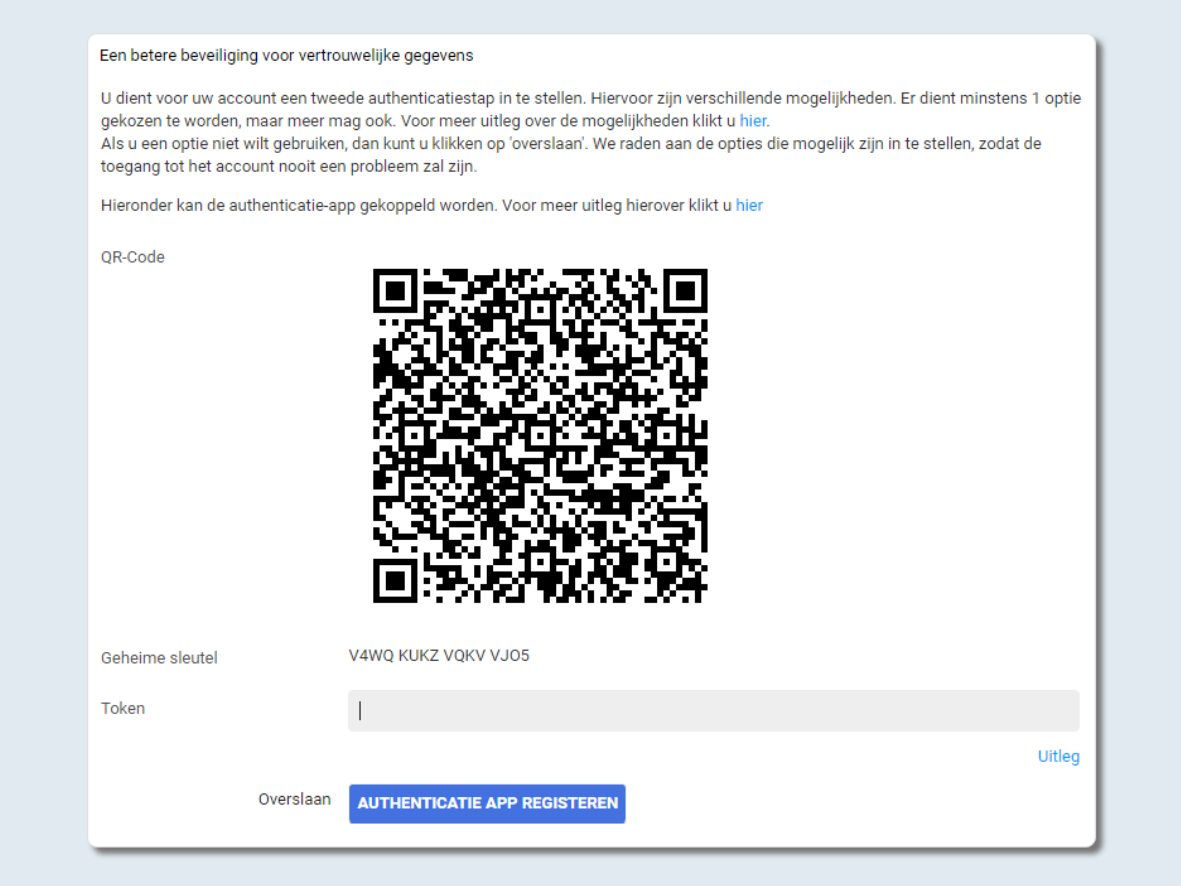

#### Bewaar de geheime sleutel goed!

Druk in de Authenticatie-app (indien u deze app nog niet heeft gedownload op uw telefoon zie dan de aanvullende informatie op de volgende pagina) op **+** om toe te voegen en kies voor een QR-code scannen > Scan de QR code.

Vul bij Token de eenmalige wachtwoordcode in die in de Authenticatie-app tevoorschijn komt (na 20 seconden verschijnt er vanzelf een nieuwe code).

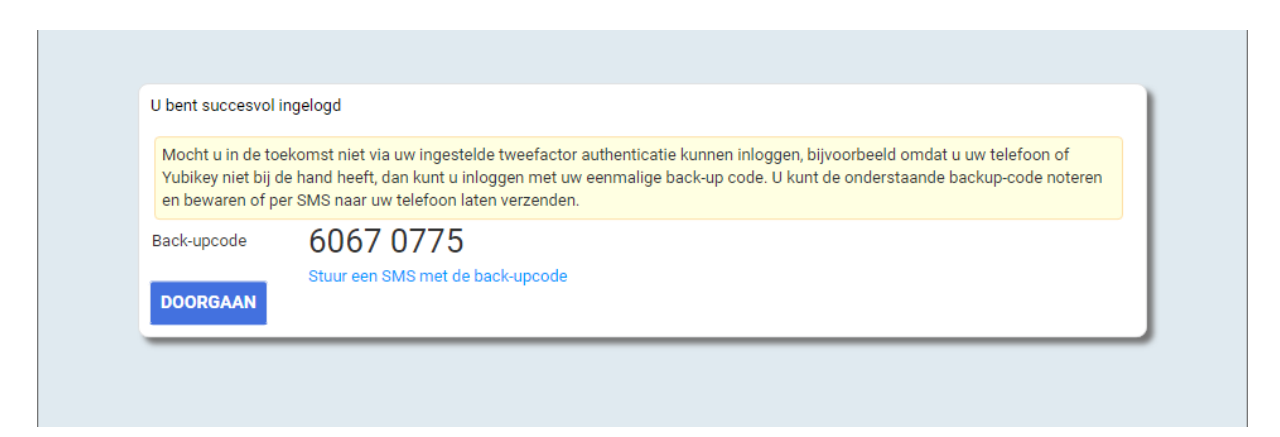

Noteer en bewaar de back-up code goed. *Mocht u in de toekomst niet via uw ingestelde tweefactor authenticatie kunnen inloggen, bijvoorbeeld omdat u uw telefoon niet bij de hand heeft, dan kunt u inloggen met uw eenmalige back-up code*

Kies voor Doorgaan.

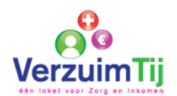

## Twee stappen authenticatie

Tweefactor authenticatie beveiligt toegang tot uw account met een extra code bovenop het wachtwoord. Dit is een beveiliging wat zorgt voor een extra controle op de identiteit van de persoon die inlogt.

Onderstaand(e) authenticatie methode(n) zijn voor u beschikbaar.

## **Authenticatie App**

Een authenticatie APP genereert een eenmalige code, een zogenaamd One Time Password (OTP), welke ingevoerd dient te worden op het scherm. Authenticatie applicaties kunt u gebruiken op uw telefoon en eenvoudig eenmalig aan uw account koppelen gedurende het registratie proces.

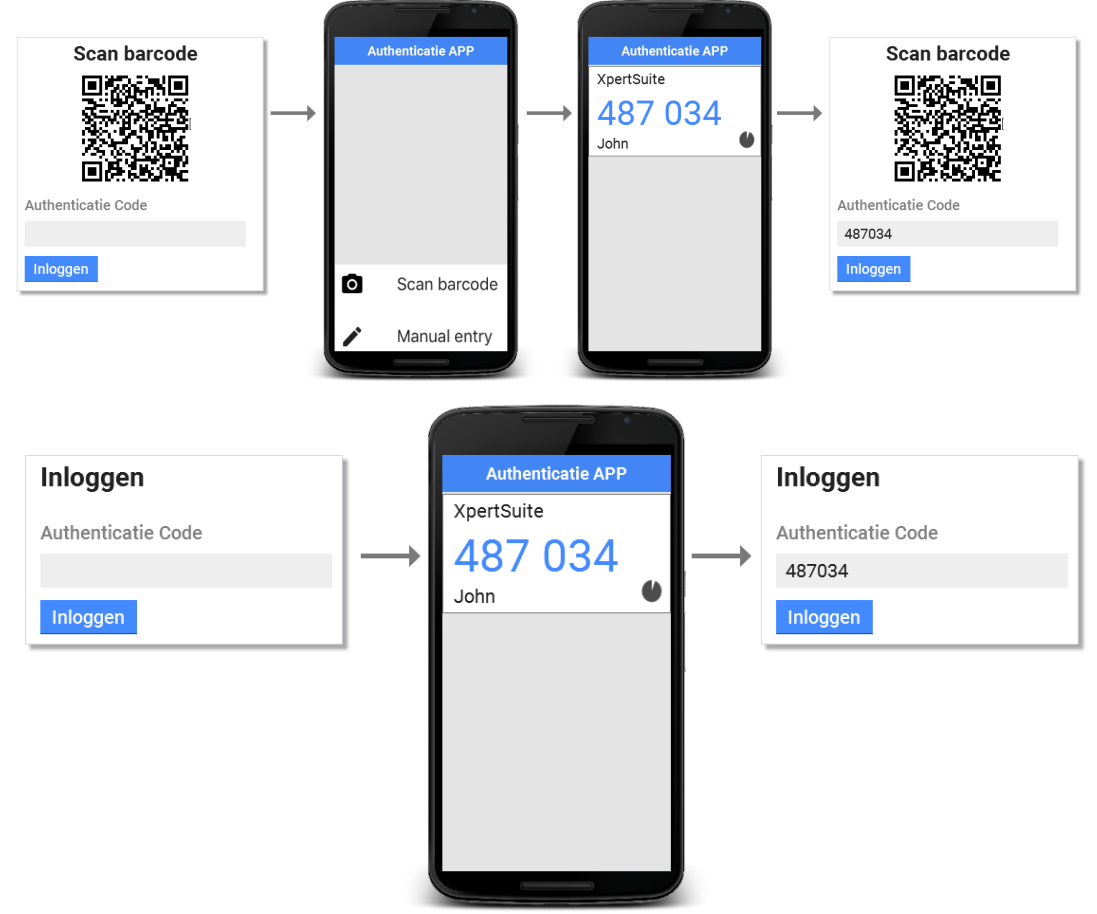

Er zijn verschillende APPs beschikbaar die ondersteund worden. De meest bekende zijn: Google Authenticator

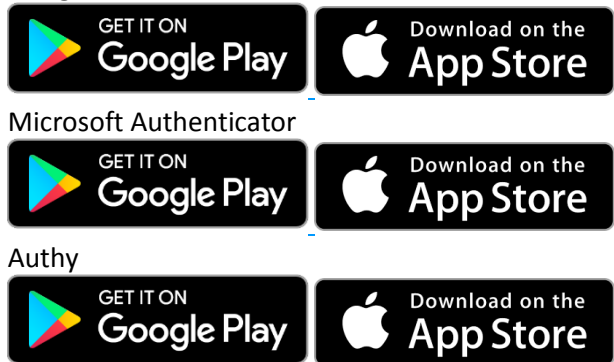

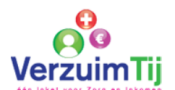

**LET OP: Het is erg belangrijk om zowel de SMS functie als de Authenticatie-app als tweefactor in te stellen. Indien een van de methodes dan niet meer werkt om in te loggen kunt u nog gebruik maken van de andere methode.** 

Zodra u bent ingelogd in de omgeving klikt u rechtsboven op uw naam.

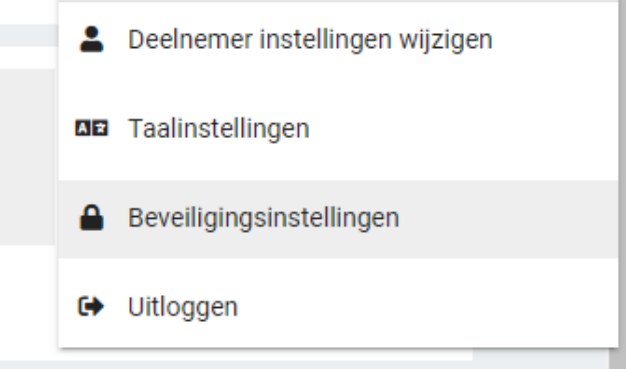

Kies vervolgens voor beveiligingsinstellingen.

U ontvangt een SMS code, vul deze in.

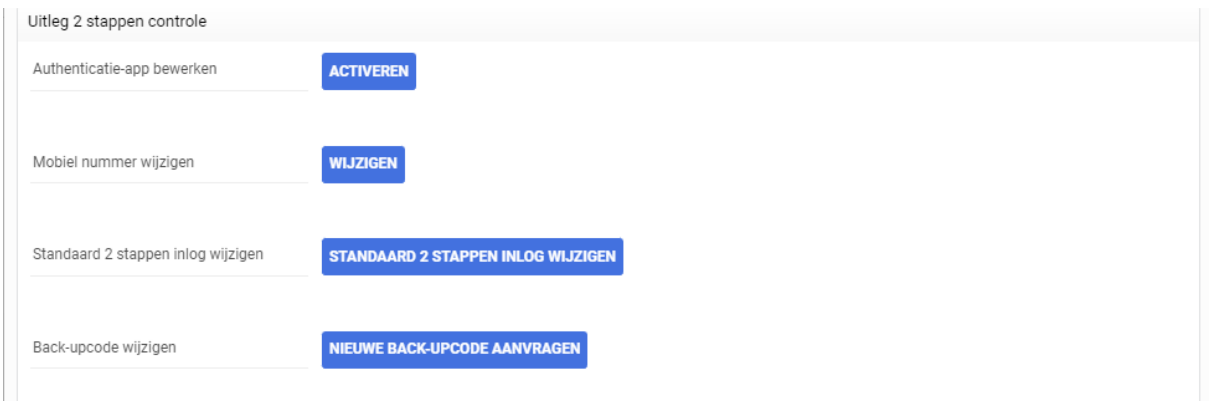

Stel beide tweefactor authenticatie middelen correct in.

**Indien beide functies niet (juist) zijn ingesteld en u heeft geen toegang meer tot uw account (bijvoorbeeld doordat u een nieuw telefoonnummer heeft), dan dient het account in de database gereset te worden. Hierdoor kunnen de berichten vanuit het verleden niet meer geraadpleegd worden. Aan de reset zijn kosten verbonden.** 

Mocht er iets niet duidelijk zijn, of u heeft hulp nodig bij het instellen zijn wij bereikbaar op 0115-712648 of e-mailadres [secretariaat@verzuimtij.nl.](mailto:secretariaat@verzuimtij.nl)